PRINT FUNCTION (DIP) SWITCHES

There are 10 switches located on rear panel of the printer. These switches allow you to customize some DMP 440 features for your own applications.

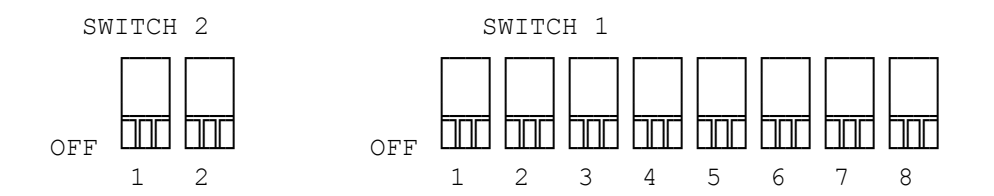

When you set Switch 1-1 to OFF before turning on the power, the DMP-440 selects Tandy codes. In this setting, the switches function as shown in Table 2. On the other hand, if you set Switch 1-1 to ON, the DMP-440 selects codes for the IBM mode. In this case, the switches function as shown in Table 3.

For instance, in Tandy mode, you can select word processing mode (better print quality) or data processing mode (faster printing speed).

If you use the DMP-440 with the Color Computer, turn off power and set the appropriate switches accordingly. The serial port is compatible with Color Computers only.

When you receive the DMP-440, all DIP switches should be set to OFF.

Remember! The printer's power must be off before you change any of the switches.

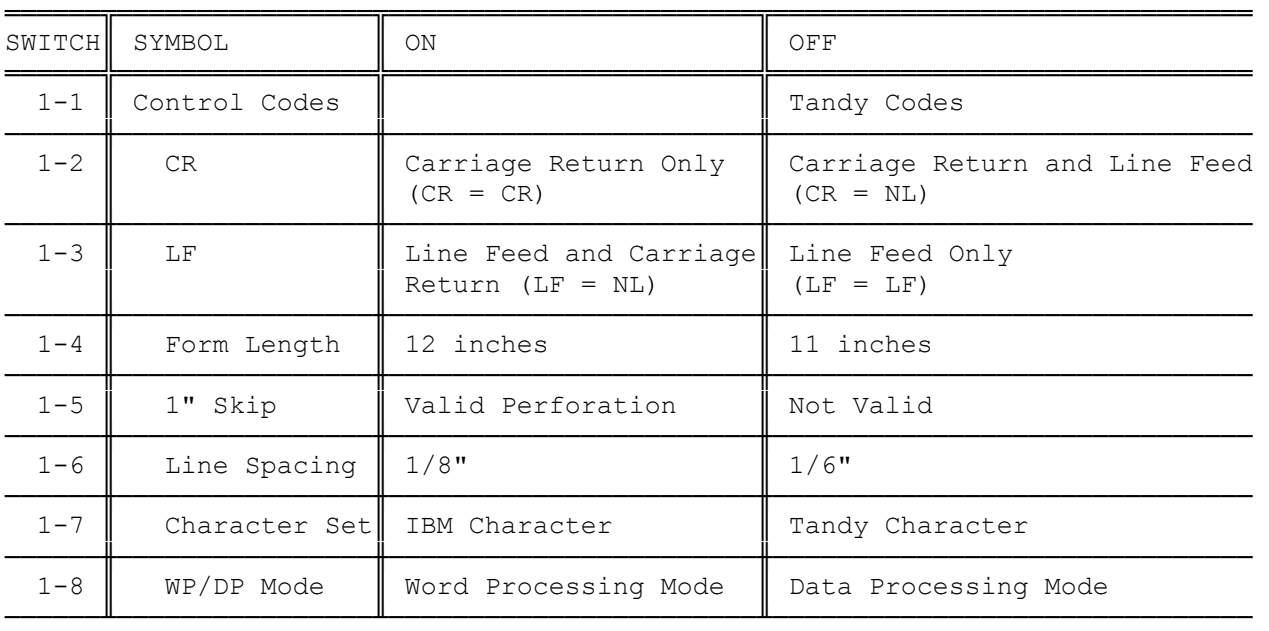

Table 2. DIP Switch Functions in Tandy Mode. (Switch 1-1 is set to OFF)

Switch 2-1 and Switch 2-2 select the interface and baud rate for serial

interface.

| INTERFACE                              | BAUD RATE           | SWITCH<br>$2 - 1$ $2 - 2$                        |
|----------------------------------------|---------------------|--------------------------------------------------|
| Parallel<br>Serial<br>Serial<br>Serial | 600<br>1200<br>2400 | OFF<br>OFF<br>ON<br>OFF<br>OFF<br>ON<br>ON<br>ON |

Table 3. DIP Switch Functions in IBM Mode. (Switch 1-1 is set to ON)

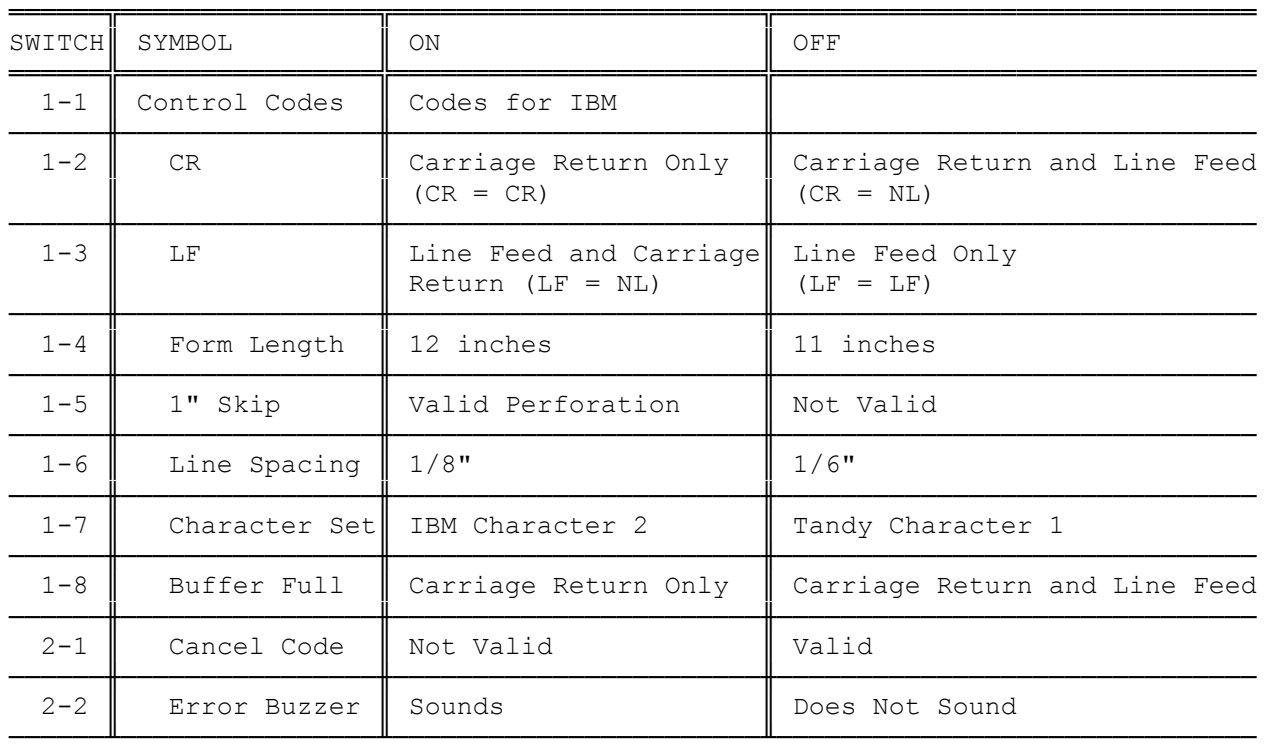

To use IBM mode with the Color Computer, set the DMP-440 in Tandy mode and send the (27 33) code sequence from the computer in BASIC. See Chapter 4 "Entering IBM mode."

(abo-07/27/93)